## **De-activate a Resource Type**

[Home >](https://confluence.juvare.com/display/PKC/User+Guides) [EMResource >](https://confluence.juvare.com/display/PKC/EMResource) [Guide - Resource Types](https://confluence.juvare.com/display/PKC/Resource+Types) > De-activate a Resource Type

Authorized administrators can de-activate resource and sub-resource types. Once the status has been changed to inactive, all associated resources and sub-resources are also de-activated. The type no longer appears in views.

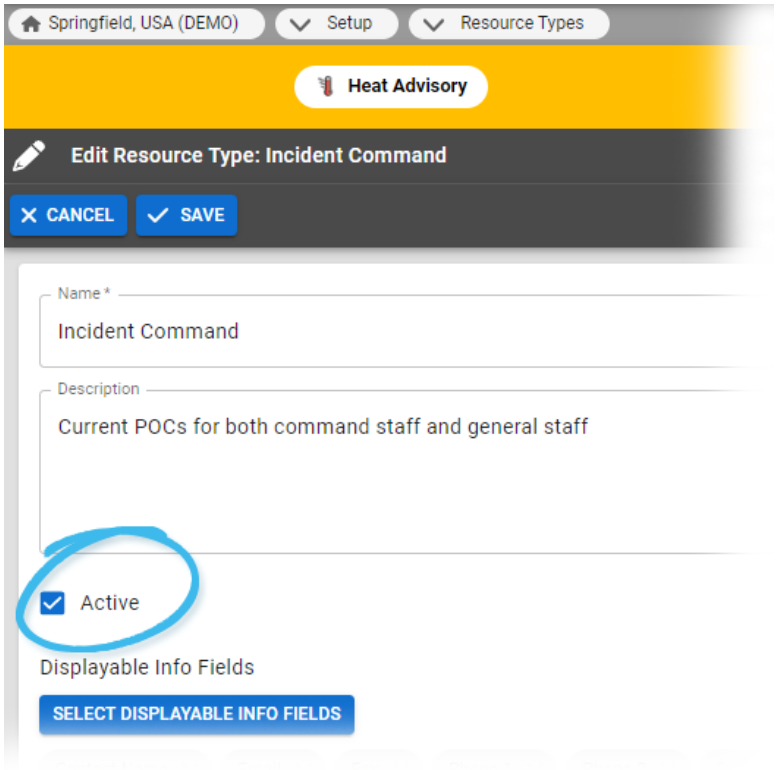

All status type, resource, and sub-resource relationships are retained.

## **To de-activate a resource or sub-resource type**

- 1. In the main menu, click **Setup** and then click **Resource Types**. The Resource Types page opens.
- 2. Locate the resource or sub-resource type and on that row, click the **(resource or sub-resource type) name**. The View Resource or Sub-Resource Type: (resource or sub-resource type) page opens.
- 3. Click **Edit**. The Edit Resource or Sub-Resource Type: (resource or sub-resource type) page opens.
- 4. Just below Name and Description, clear the **Active** checkbox.
- 5. Click **Save**.